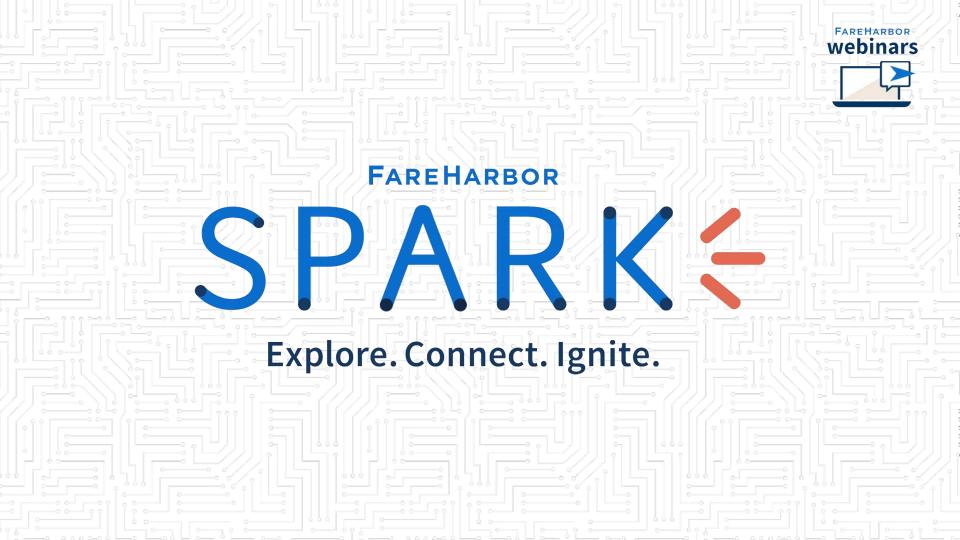

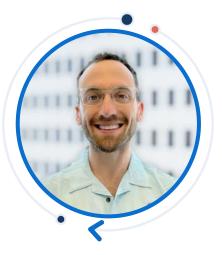

## Jake Karp

**Enterprise Technical Support Specialist, Denver** 

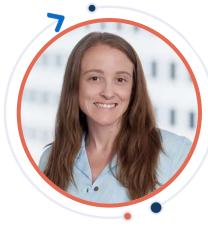

## Staci McMullan

**Technical Support Manager, Denver** 

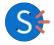

Harnessing Your FareHarbor Dashboard's Brainpower For Optimal Inventory Management

Use your "brain" to make your daily operations easier!

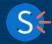

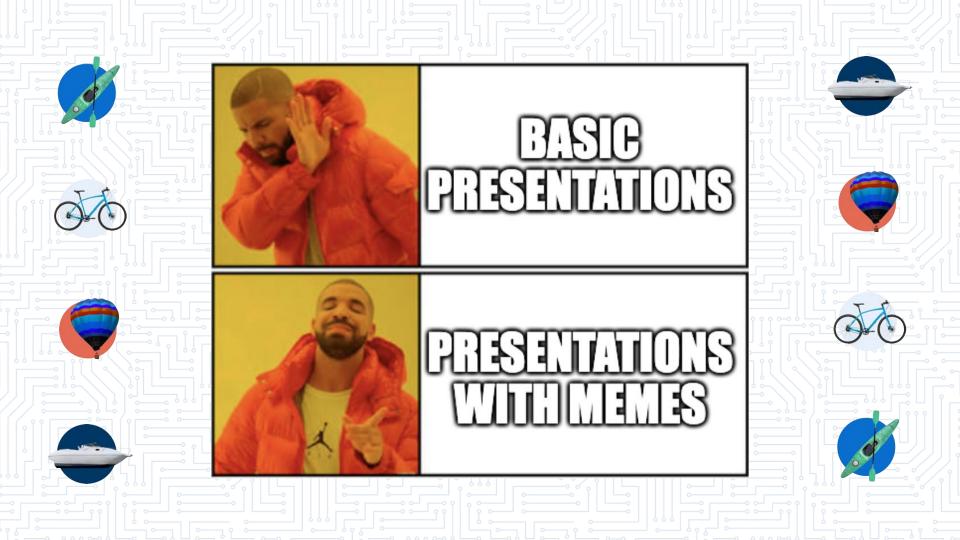

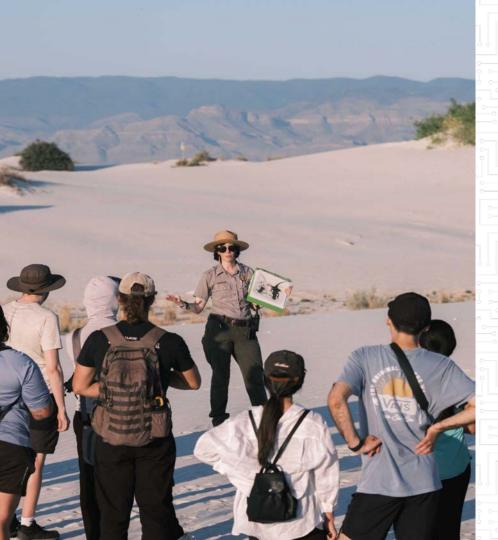

# What industry segment do you belong to?

- Attractions
- Tours

•

- Transportation
- Recreational Activities or rentals
- GamingOther

#### Why Resources?

#### **Optimize + Diversify Bookings**

Ensure real time availability across multiple items

#### **Track Your Valuable Resources**

Quickly display your used and available resources in your dashboard

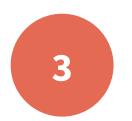

#### **Eliminate Time Spent Manually Tracking Resources**

Let the dashboard do the work for you

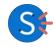

### The Brain of the Dashboard

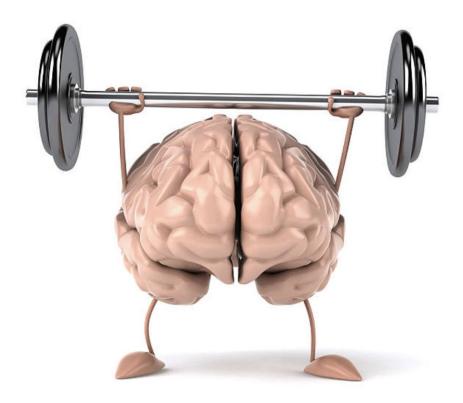

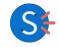

#### **Objectives**

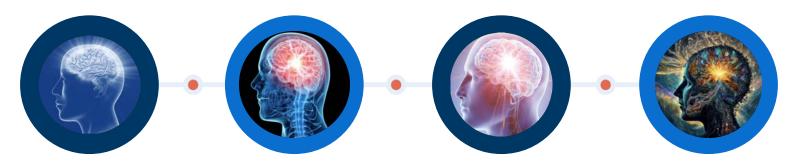

Resource Basics

#### Common Applications

Automating Resources Tracking Resources

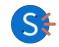

# Resource Basics 🗧

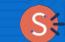

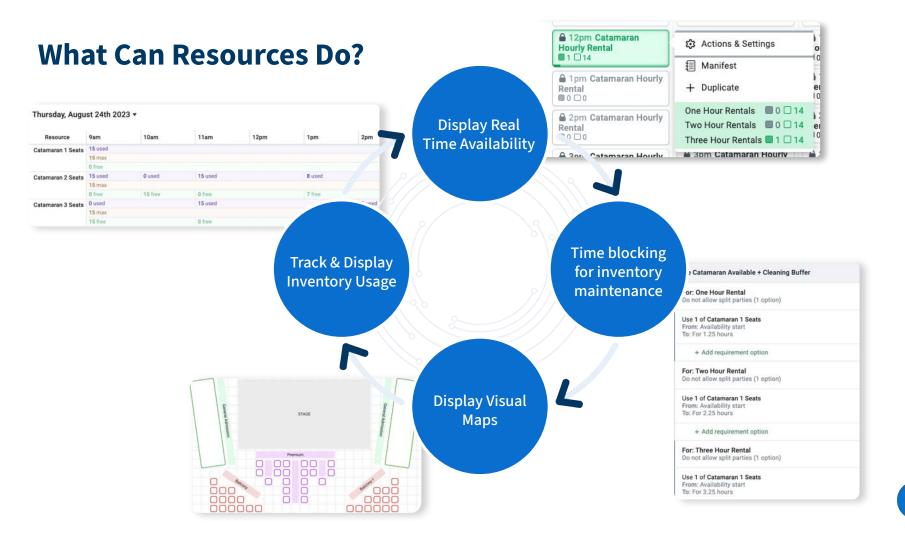

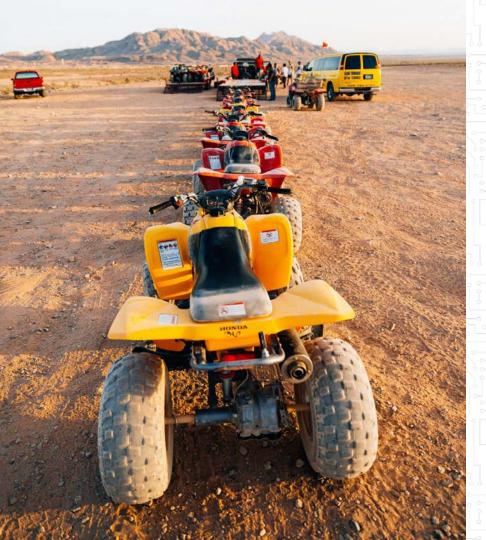

# What are you hoping to accomplish with resources?

- Display real time availability
- Automatic time blocking for inventory
   maintenance
  - Track and display inventory usage
  - Other/I'm just here to learn

# Real-Life Application 🗧

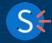

#### **Using Resources in Real Life**

#### Michael McClay

CEO/CO-FOUNDER (LEFT)

Michael grew up in the Midwest outside of Chicago with a lifelong passion for the water. When he moved to Ft. Lauderdale three years ago he realized he found his home on the water in South Florida. Michael's goal now is to show as many people as possible (whether a visiting tourist or permanent resident), a good time on the water. He believe's the best way of succeeding at this is to make it extremely easy, convenient and fun for all customers.

#### Andrew Cohen CEO/CO-FOUNDER (RIGHT)

Andrew Cohen was born and raised right in Ft Lauderdale. During his numerous young 20's jobs, such as Scuba Instructor, Navy dolphin trainer, and Yachtie, he completed his MBA through London School of Business and Finance. He moved back to Florida in 2016 to create a company following his passion: "to show people a great time". With complementary attributes, Andrew and Mike continue to work together to create a one of a kind company geared towards fun on the water.

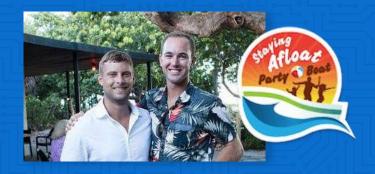

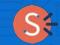

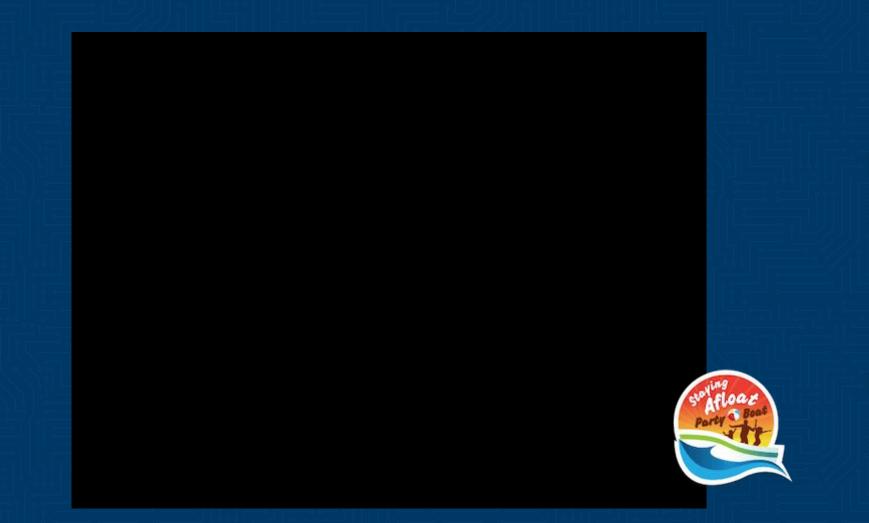

### **Staying Afloat Party Boat-Set Up**

| /anife | st 🗹 Repo      | ts 🖽 Items 🏟 Settings | i -      |
|--------|----------------|-----------------------|----------|
| It     | ems Resc       | urces                 |          |
| +      | New resource 🔻 | ŵ <b>▼</b>            |          |
|        | ID             | Name                  | Max Uses |
|        | 304            | 5 Boat 1              | 1        |
|        | 304            | 7 Boat 2              | 1        |
|        | 304            | 8 Boat 3              | 1        |
|        | 4614           | 2 Boat 4              | 1        |
| 8      | 4793           | 5 Boat 5              | 0        |

| Name                          | Status |
|-------------------------------|--------|
| Private Party Boat- 4<br>Hour | On     |
| Private Party Boat- 6<br>Hour | On     |
| Private Party Boat- 8<br>Hour | On     |

| 0 | Visible |                                                             |
|---|---------|-------------------------------------------------------------|
|   |         |                                                             |
| 0 | Visible |                                                             |
| 1 | Visible |                                                             |
| 0 | Visible |                                                             |
|   |         |                                                             |
|   |         |                                                             |
| 1 |         |                                                             |
| 1 | Visible |                                                             |
|   |         |                                                             |
| 1 | Visible |                                                             |
| 1 | Visible |                                                             |
|   |         | Vable Vable Vable Vable Vable Vable Vable Vable Vable Vable |

+ Add requirement

| Par | ty Boat (4 boats)                                       | 0 |         |  |
|-----|---------------------------------------------------------|---|---------|--|
| ai  | (y boar (4 boars)                                       |   |         |  |
|     | r: Every customer<br>ows split parties (4 options)      | 0 | Visible |  |
| On  | ly the first available requirement option will be used: |   |         |  |
| H   | Use 1 of Boat 1<br>For length of availability           | 0 | Visible |  |
| Ħ   | Use 1 of Boat 2<br>For length of availability           | 0 | Visible |  |
| ii. | Use 1 of Boat 3<br>For length of availability           | 0 | Visible |  |
|     | Use 1 of Boat 4<br>For length of availability           | 0 | Visible |  |
|     | + Add requirement option                                |   |         |  |

| En  | r: Every customer                                       |   | Visible |  |
|-----|---------------------------------------------------------|---|---------|--|
|     | ows split parties (5 options)                           | 0 | 1.000   |  |
| Dni | ly the first available requirement option will be used: |   |         |  |
| I.  | Use 1 of Boat 1<br>For length of availability           | 0 | Visible |  |
| i.  | Use 1 of Boat 2<br>For length of availability           | 0 | Visible |  |
| 5   | Use 1 of Boat 3<br>For length of availability           | 1 | Visible |  |
| ŧ.  | Use 1 of Boat 4<br>For length of availability           | 0 | Visible |  |
| ŧ   | Use 1 of Boat 5<br>For length of availability           | 1 | Visible |  |
|     | + Add requirement option                                |   |         |  |

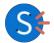

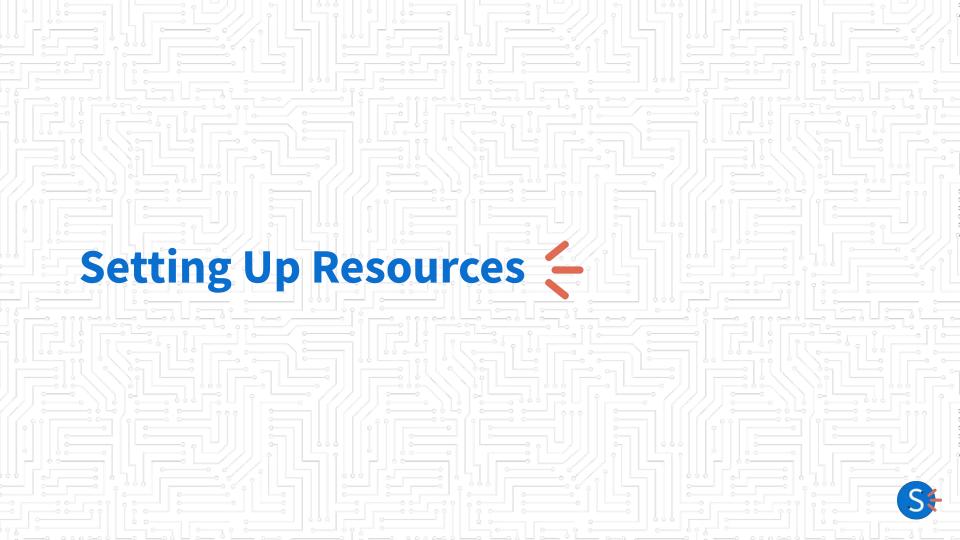

## **Setup: The Resource Pyramid**

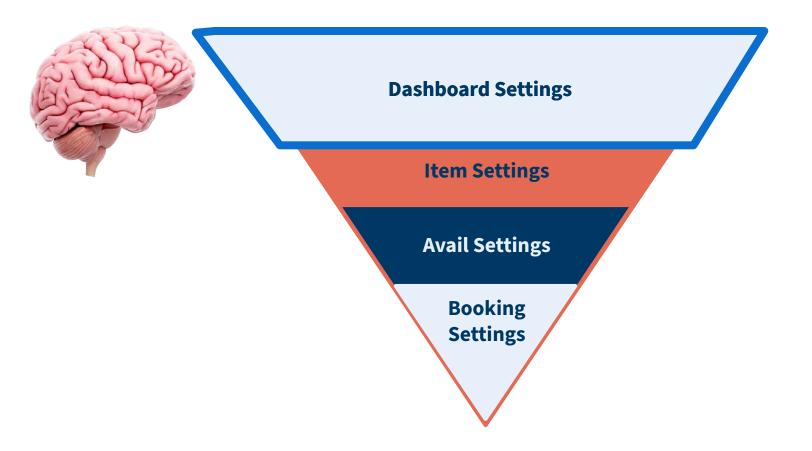

#### **Creating a Resource in Your Dashboard**

| - | ems   | Resources                  |        |          |                                  |                        |                          |                               |        | II Drag to reorder         |  |
|---|-------|----------------------------|--------|----------|----------------------------------|------------------------|--------------------------|-------------------------------|--------|----------------------------|--|
|   |       | 3 Items                    |        | Online E | ookability                       |                        | Notification             | 1                             |        | nfo & Policies             |  |
|   | ID    | Name                       | Status |          | Group Same-day<br>Availabilities | Send Reminder<br>Email | Send Follow-<br>up Email | Send Reminder Text<br>Message | Retail | Ticket-scanning<br>Enabled |  |
| - | 66247 | Catamaran Guided<br>Cruise | On     | 3        |                                  | ~                      |                          |                               |        |                            |  |
|   | 66249 | Catamaran Hourly<br>Rental | On     | 3        |                                  | ~                      |                          |                               |        |                            |  |
| = | 66251 | Catamaran Daily<br>Rental  | On     | 3        |                                  | ~                      |                          |                               |        |                            |  |
|   |       |                            |        |          |                                  |                        |                          |                               |        |                            |  |

- Navigate to Items → Resources
- Create a descriptive, accurate name
- Set the max use quantity
- Set the resource restriction

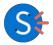

### What are Resource Restrictions?

Your "Resource Restriction" will determine how your inventory can be used across items!

- None: Resource used across all items concurrently until max is met
  - Typical for: Rentals
- **Same Availability:** Resource is limited to use on a single availability
  - Typical for: Guides
- **Same Item:** Resource is limited to use on a single item
  - Typical for: Advanced Uses/Uncommon
- **Same Booking:** Resource is limited to use on a single booking
  - Typical for: Private Parties

| Added to 0 resource requirements 🔻                                                                                 | Added to 2545 future availabilities 🗊 |
|----------------------------------------------------------------------------------------------------|---------------------------------------|
| Added to 0 resource requirements •                                                                                 | Added to 2545 future availabilities 😈 |
| Name                                                                                                    |                                       |
| Catamaran 1 Seats                                                                                                  |                                       |
| Max uses                                                                                                    |                                       |
| 15                                                                                                    |                                       |
| ▼ Advanced                                                                                                    | e that can be used at one time        |
| ▼ Advanced                                                                                                    |                                       |
| Advanced Use Creation                                                                                              |                                       |
| Use Creation                                                                                                    |                                       |
| Advanced Use Creation  None Same item                                                                              |                                       |
| <ul> <li>✓ Advanced</li> <li>Use Creation</li> <li>None</li> <li>Same item</li> <li>✓ Same availability</li> </ul> | 14                                    |

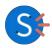

## **Setup: The Resource Pyramid**

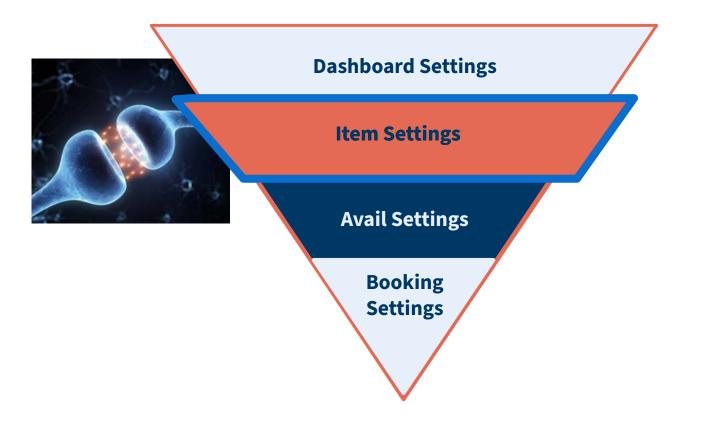

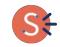

### Attach Your Resources to Your Items

Once this portion is set up, we've told the brain how your customers will use each specific inventory item, or resource, that you have.

| One Catamaran Available + Cleaning Buffer                                     |  |
|-------------------------------------------------------------------------------|--|
| For: One Hour Rental<br>Do not allow split parties (1 option)                 |  |
| Use 15 of Catamaran 1 Seats<br>From: Availability start<br>To: For 1.25 hours |  |
| + Add requirement option                                                      |  |
| For: Two Hour Rental<br>Do not allow split parties (1 option)                 |  |
| Use 15 of Catamaran 1 Seats<br>From: Availability start<br>To: For 2.25 hours |  |
| + Add requirement option                                                      |  |
| For: Three Hour Rental<br>Do not allow split parties (1 option)               |  |
| Use 15 of Catamaran 1 Seats<br>From: Availability start<br>To: For 3 25 hours |  |

Catamaran Hourly Rental

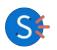

## **Setup: The Resource Pyramid**

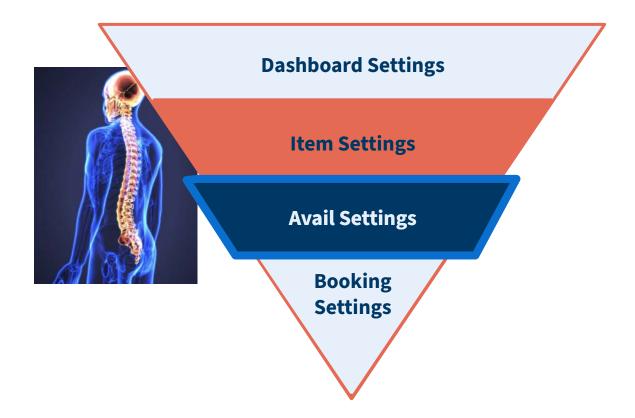

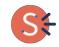

### **Attaching Resources to Avails**

Once resources are created in the item, they can be attached to specific availabilities

- Navigate to the desired item's calendar
- Click on "update availabilities"
  - $\circ$  To open the availability updates
- Select "resource requirements" in section 1
- Select your time range
- Select any availability filters
- Select the desired resource requirements in section 3, and complete updates

|      | and the second                                    |                                                   |                                              |                                             |                                              |                                              |                                             |
|------|---------------------------------------------------|---------------------------------------------------|----------------------------------------------|---------------------------------------------|----------------------------------------------|----------------------------------------------|---------------------------------------------|
| E Bo | ookings 🔛 Manifest                                | Reports III Items                                 | 🕞 Settings 🔔                                 |                                             | ? + ⊕ + Stack                                | McMullan IFH * Staci & Jal                   | ke's Spark Demo Dash                        |
|      | vailability Calenda<br>wen Catamaran Guided Cruis |                                                   |                                              |                                             |                                              |                                              |                                             |
| 0    | Get help with availabilities                      | Update availabilities                             |                                              |                                             |                                              |                                              |                                             |
|      | + Create availability                             |                                                   |                                              |                                             |                                              |                                              |                                             |
| s    | September + 2023 +                                |                                                   |                                              |                                             |                                              |                                              | Today 🔇                                     |
|      | Sunday                                            | Monday                                            | Tuesday                                      | Wednesday                                   | Thursday                                     | Friday                                       | Saturday                                    |
| 1    | Aug 27                                            |                                                   | + 29 (+)                                     |                                             | 31 (+)                                       | Sep 1 +                                      | 2                                           |
| 0    | S 7am Catamaran Guided<br>Cruise<br>BIC C 15      | à 7am Catamaran Guided<br>Cruise<br>■0 D 15       | a 7am Catamaran Guided<br>Cruise<br>■0 © 15  | A 7em Cetamaran Guided<br>Cruise            | 3 7am Catamaran Guided<br>Cruise<br>■ 0 □ 15 | à 7am Catamaran Guided<br>Cruise<br>€ 0 0 30 | a 7am Catamaran Guide<br>Cruise<br>© 0 ⊜ 30 |
|      | â 1pm Catamaran Guided<br>Cruise<br>₩0 0:15       | A 1pm Catamaran Guided<br>Cruise<br>B 0 0 15      | Tom Catamaran Guided Cruise     B0 © 15      | A 1pm Catamaran Guided<br>Cruise<br>B 0 015 | B 1pm Catamaran Guided<br>Cruise<br>■ 0 ○ 30 | B 1pm Catamaran Guided<br>Cruise<br>■ 0 C 30 | a 1pm Catamaran Guide<br>Cruise<br>₩0 © 30  |
| 0    |                                                   |                                                   | F 5 (F)                                      | 6 (+)                                       | 7 🕂                                          | 8 (+)                                        | 9                                           |
| 0    | 3 (†                                              | 4                                                 |                                              |                                             |                                              |                                              |                                             |
| 3    | 3                                                 | 4<br>B 7am Catamaran Guided<br>Cruise<br>B 0 D 30 | E 7am Catamaran Guided<br>Cruise<br>E 0 0 30 | a 7am Catamaran Guided<br>Cruise<br>₩0 □ 30 | a 7am Catamaran Guided<br>Cruise<br>■ 0 ○ 30 |                                              | A 7am Catamaran Guide<br>Cruise<br>■ 0 □ 30 |
|      | iii 7am Catamaran Guided<br>Cruise                | 7am Catamaran Guided Cruise                       | a 7am Catamaran Guided<br>Cruise             | Cruise                                      | Cruise                                       | Cruise                                       |                                             |

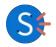

### Single Availability Updates

**Updating Availability Resources** 

*To update a single availability to a specific resource group* 

| Catamaran Guided Cruise<br>Friday, September 1st 2023 | @ 7am – 11am        |                                                                             |                  |
|-------------------------------------------------------|---------------------|-----------------------------------------------------------------------------|------------------|
| Sookable online ▼ 🔲 0 booked 🗋 30 ava                 | ilable 🔻 💄 0 crew 🔻 |                                                                             |                  |
| 0 booked                                              |                     | Settings                                                                    | ×                |
| Availability notes:                                   | 0                   | <ul> <li>Capacity &amp; Time</li> </ul>                                     |                  |
| Public headline:                                      | Ø                   | Total capacity                                                              |                  |
| Private headline:                                     | Ø                   |                                                                             |                  |
|                                                       |                     | Starting at Hours long                                                      |                  |
| 0 active bookings                                     |                     | ③ 7:00AM 4                                                                  |                  |
|                                                       |                     | () Ends 9/1/23 @ 11am                                                       |                  |
|                                                       |                     | ▼ Delete                                                                    |                  |
|                                                       |                     | Delete this availability                                                    |                  |
|                                                       |                     | All bookings must be rebooked or availabilities can be deleted. <b>@ Le</b> |                  |
|                                                       |                     | <ul> <li>More Options</li> </ul>                                            |                  |
|                                                       |                     | Custom field group                                                          |                  |
|                                                       |                     | Default group                                                               | × • *            |
|                                                       |                     | Customer information collected fo<br><b>?</b> Learn more                    | r every booking. |
|                                                       |                     | Requirements                                                                |                  |
|                                                       |                     | Two Catamarans                                                              | × • *            |
|                                                       |                     | One Catamaran                                                               |                  |
|                                                       |                     | Two Catamarans                                                              |                  |

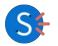

## **Setup: The Resource Pyramid**

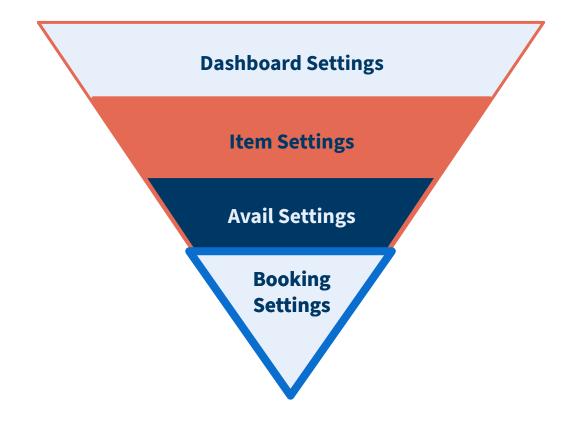

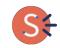

#### Booking Level Resource Changes Updating Bookings Resources

To update a specific booking to use a specific resource

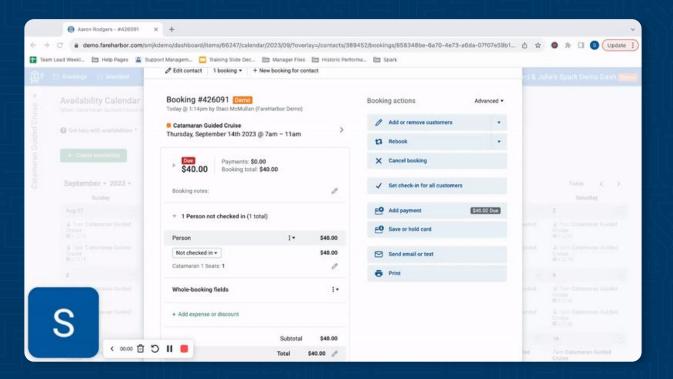

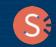

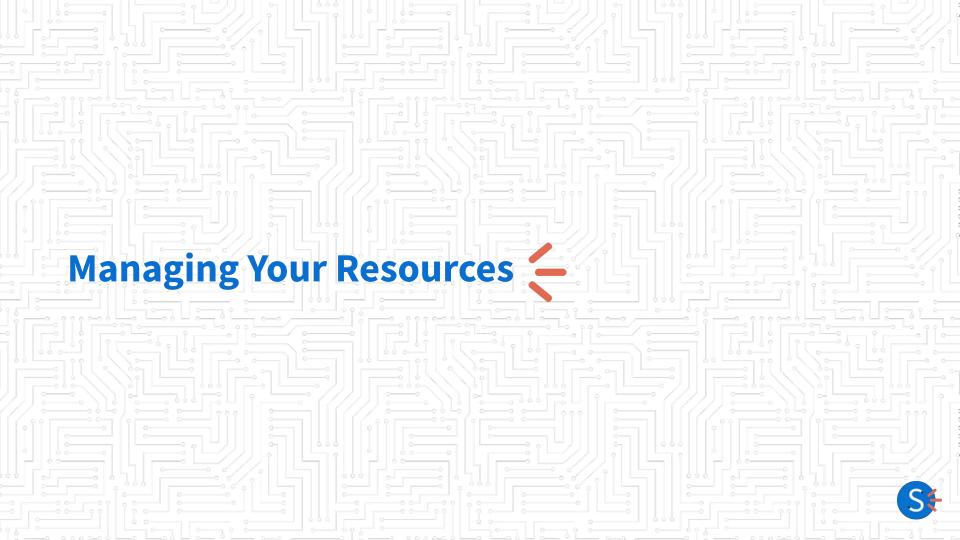

#### Which Describes Your Business?

- Static Inventory
- Increasing Inventory
- Regularly fluctuating inventory
- Combination of the above

#### **Inventory Changes**

#### LONG-TERM CHANGE Max Use Updates

#### **SHORT-TERM CHANGE** Resource Overrides

| ← All resources   | Settings<br>Basic setup for this resource                                     |
|-------------------|-------------------------------------------------------------------------------|
| Catamaran 1 Seats |                                                                               |
| Uses              | Added to these resource requirements • Added to 2546 future availabilities () |
| Settings          |                                                                               |
|                   | Name                                                                          |
|                   | Catamaran 1 Seats                                                             |
|                   | Max uses                                                                      |
|                   | 16                                                                            |
|                   | The maximum number of this resource that can be used at one time Advanced     |
|                   | Save changes Delete                                                           |

| Duration |   | Repeating    |   | Maximum uses                                                          |
|----------|---|--------------|---|-----------------------------------------------------------------------|
| All day  | * | Don't repeat | • | 14                                                                    |
|          |   |              |   | The maximum number of this resource the can be used at one time Notes |
|          |   |              |   | Preview Markdown (                                                    |

- Offering More Seats
- Bought more Side by Sides
- Taking an extra guest (singular occasion)

- Repairs
- Taking an extra guest (One-off)
- Staff PTO Impacting Capacity

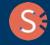

### Setting Up Multiple Resource Groups for Fluctuating Inventories

Set up as many resource groups as needed to accommodate your business needs.

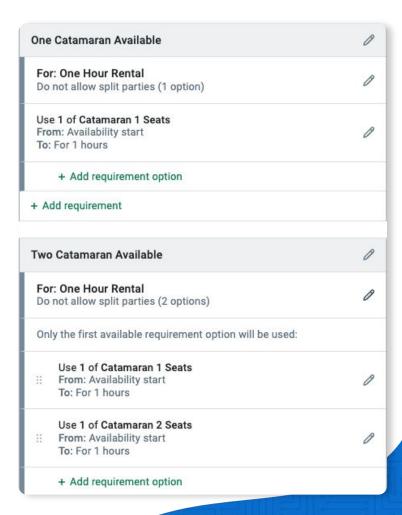

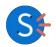

#### **Assign Resource Groups to Availabilities As Needed**

Once resource groups are set up, quickly switch between them using the availability updater!

| 1 Change:                                               | 2 For these availabilities:                                  | 3 To:                                                                                   |  |
|---------------------------------------------------------|--------------------------------------------------------------|-----------------------------------------------------------------------------------------|--|
| COMMON<br>Online booking status<br>Capacity<br>Headline | From To                                                      | Resource requirements          No resource requirements         One Catamaran Available |  |
|                                                         | Suggested filters: <ul> <li>Resource requirements</li> </ul> | Two Catamaran Available                                                                 |  |
| Length<br>Notes                                         | Filter by: <u>Reset all</u><br>▼ Day of the week ✓           |                                                                                         |  |
| SETUP<br>Customer types<br>Whole-booking custom fields  | Su M Y W Th F S                                              |                                                                                         |  |
| Resource requirements                                   | Reset                                                        |                                                                                         |  |

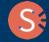

### **Applying Your Updates**

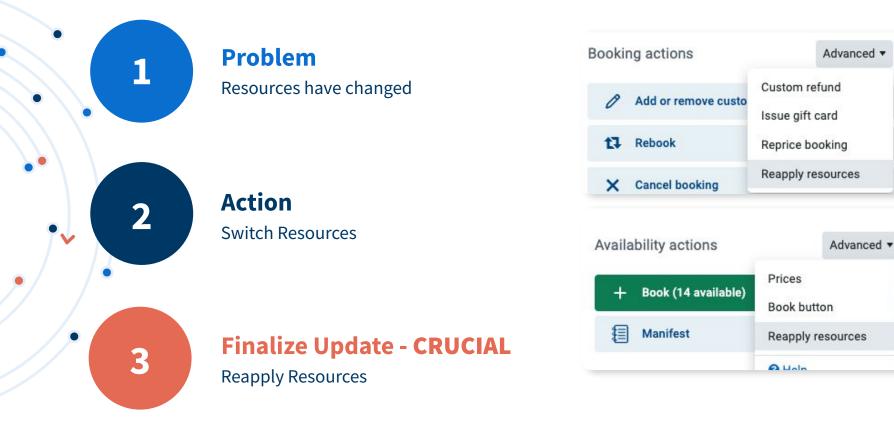

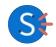

#### How comfortable are you managing your resources?

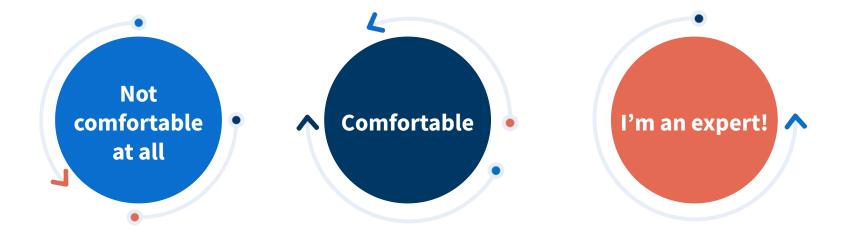

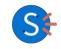

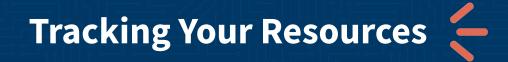

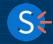

### **Tracking Inventory with Custom Calendars**

Utilize the timeline view for a visual display of your inventory

- 1. Select timeline view from bookings tab
- 2. Under setup, select "resources"
- 3. Apply desired filters

Optional: Click on specific uses to see more data

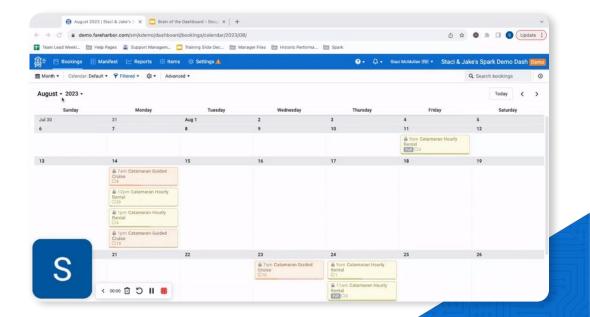

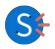

#### **Tracking Inventory with Custom Manifests**

Utilize custom views and resources to see when your inventory is returning

Advanced set up - contact us for help!

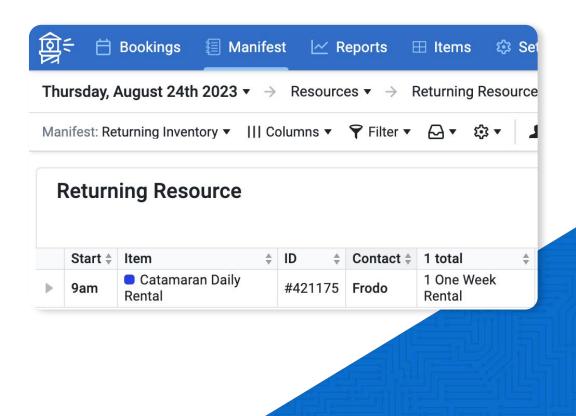

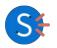

#### But wait, there's more!

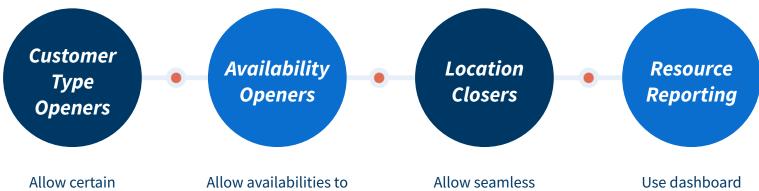

Allow certain customer types to open conditionally, based upon another customer type being selected Allow availabilities to open conditionally, once a certain threshold on another availability is reached Allow seamless management of separate locations running out of one dashboard Use dashboard reporting to gain insight into present or historical inventory usage to help with demand planning

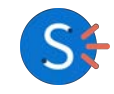

#### **Recognizing When Your Brain Needs a Check-up!**

| 29                                       | +   |
|------------------------------------------|-----|
| 9am Catamaran Hourl<br>Rental<br>■ 0 □ 2 | у   |
| 10am Catamaran Hou                       | rly |

10am Catamaran Hourl Rental 2 1 Overusing resources

#### 2 Two Hour Rentals not checked in (2 total)

| Two Hour Rental                                                            | 1.                       | \$350.00 |
|----------------------------------------------------------------------------|--------------------------|----------|
| Not checked in *                                                           |                          | \$350.00 |
| Catamaran 2 Seats: 15                                                      |                          | 0        |
| <ul> <li>1 Three Hour Rental not che</li> </ul>                            | cked in (1 total)        |          |
| 1 Three Hour Rental not che Three Hour Pontal                              |                          | \$475.00 |
| <ul> <li>1 Three Hour Rental not che</li> <li>Three Hour Rental</li> </ul> | ocked in (1 total)<br>∶∙ | \$475.00 |

#### Booking ID: #423515

| Used at                                                                  | \$<br>Uses ¢ | Customer<br>type   | \$<br>Item   |
|--------------------------------------------------------------------------|--------------|--------------------|--------------|
| Tuesday, August 29th 2023 @ 10am –<br>Wednesday, August 30th 2023 @ 10am | 15           | Two Hour<br>Rental | Cata<br>Hour |
| Tuesday, August 29th 2023 @ 10am –<br>Wednesday, August 30th 2023 @ 10am | 15           | Two Hour<br>Rental | Cata<br>Hour |

"Overusing Resources" Alert Bookings not showing inventory usage

Inventory not used at correct time

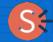

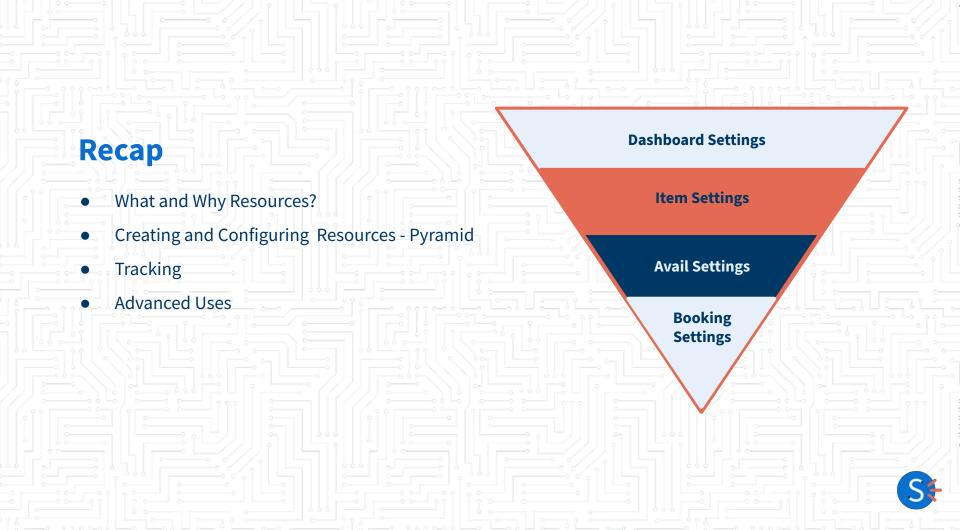

### When to Contact Us for Help

#### We've covered a lot of ground... we're still here to help!

- Questions on anything presented here today
- Assistance/consultation in initial resource set up
- Troubleshooting existing resource set ups
- Optimizing or updating existing resource setups
- Questions regarding advanced setups

#### Want to Learn More?

Scan the QR code here and bookmark our consolidated learning resources list!

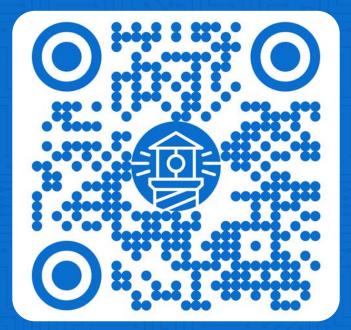

**Help Docs** 

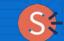

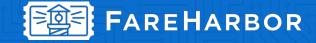

## Thank You 🗲

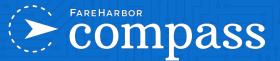

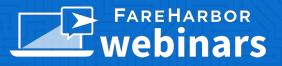

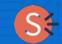

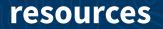

#### FAREHARBOR COMPASS

Have you checked out Compass recently?

**Login to Compass** for guides on PPC, Google, SEO, content writing, industry insights and more!

#### Here are a few other Spark sessions on Compass:

- <u>Make GA4 Work For You: Exploring</u>
   <u>Functionality & Reporting</u>
- Mastering Marketing: Crafting an Effective
   Marketing Plan for Success

#### **FareHarbor Support**

Please contact our **24/7 Support** if you have any questions pertaining to your dashboard!

Email: support@fareharbor.com Phone: (855)495-5551

#### **Help Docs**

Fareharbor **help docs** can be found on your dashboard in the dropdown menu!

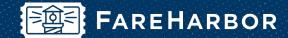

# community

Check out **FareHarbor's Official Community** page on Facebook!

#### Join us at Fareharbor.com/community

Here you'll get to interact with our **FareHarbor experts** and with your fellow **tour/activity/attraction business owners** of all experience levels.

Our goal is to help each other grow our businesses by **making more money**, **saving money** and **saving time**.

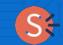

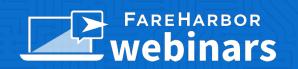

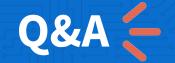

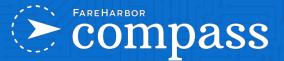

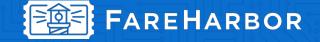